## **How to Commit to "A" Meet**

Swimmers must Select Attend or Decline for every "A" meet by Wednesday. To commit to "A" Meet:

- **1. Go to <https://www.gomotionapp.com/team/recmcslpgg/page/home>**
- **2. Click Sign In and login to your account**
- **3. Click on Events & Jobs Signup**

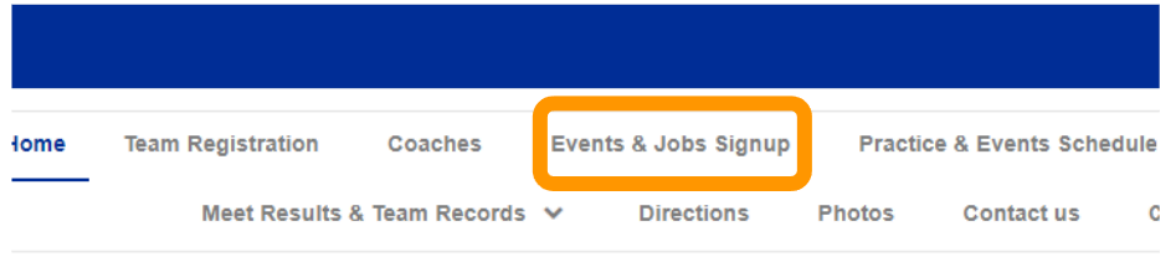

## **Potomac Glen Gators**

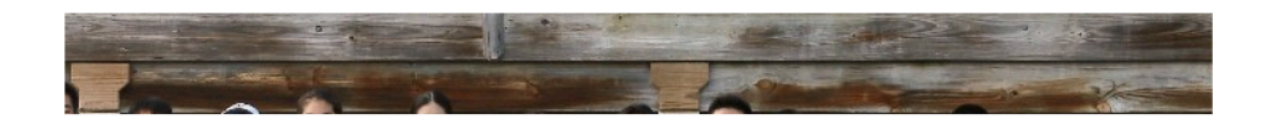

**4. Click on "Edit/Comment" on the event selected**

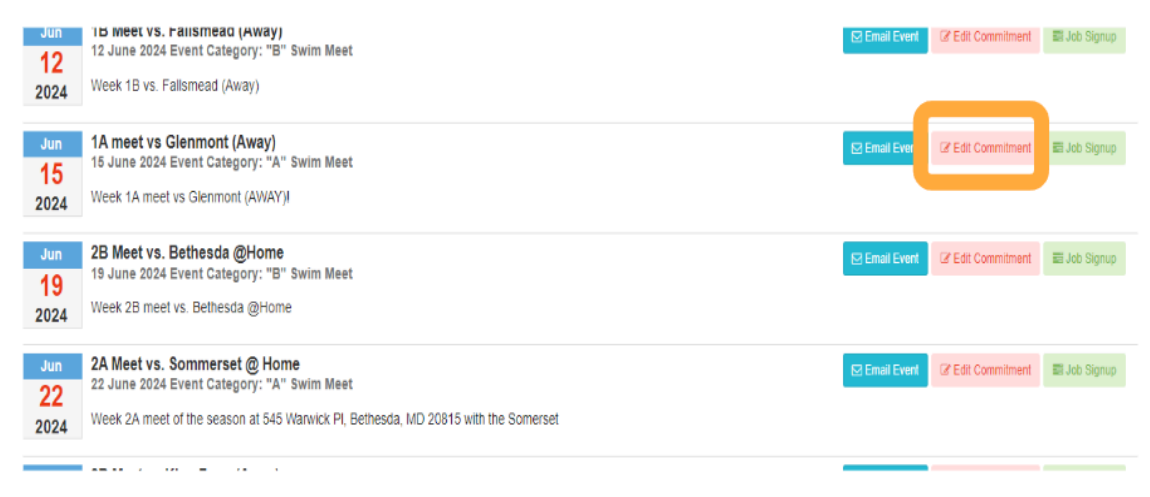

**5. Click on "Member Name"**

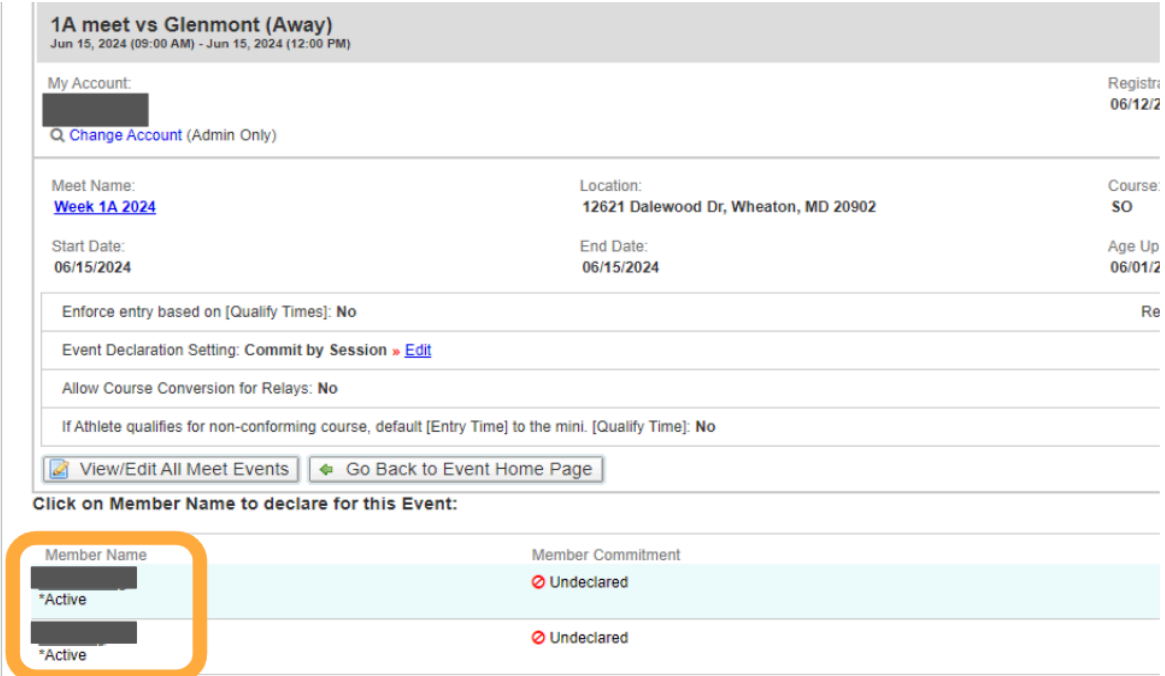

## **6. Select Yes or No from the dropdown**

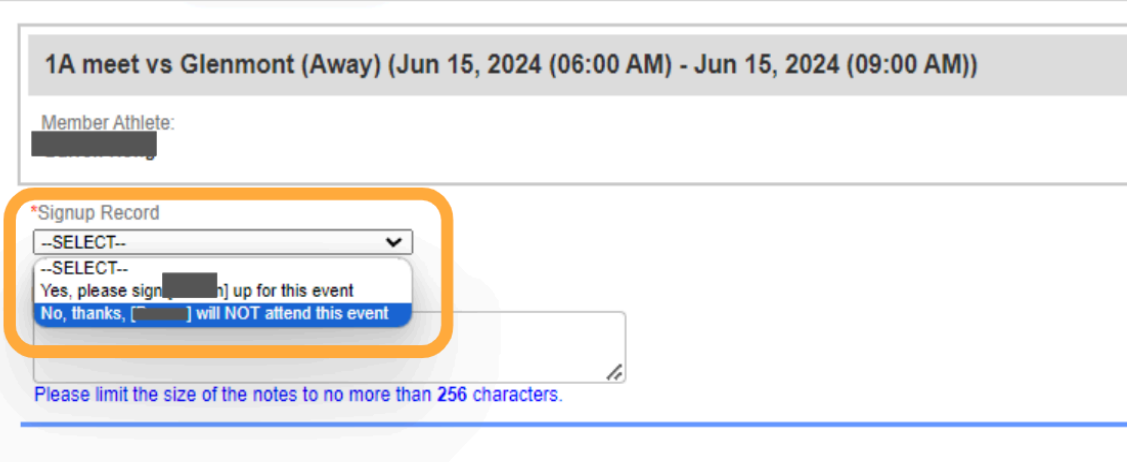

**7. Click on "Day1/Session1"**

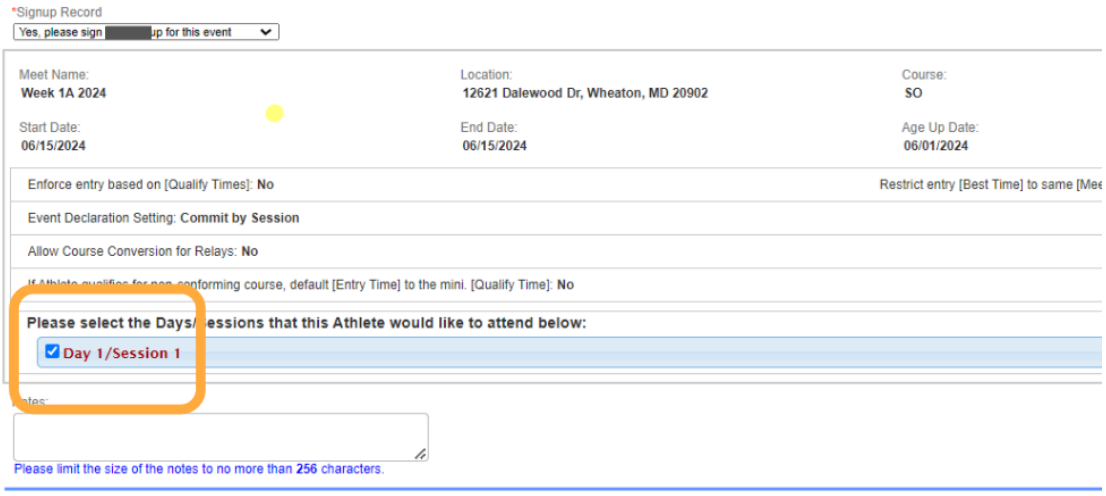

**8. Click "Save Changes"**